# **UNDERSTANDING YOUR PSAT/NMSQT RESULTS**

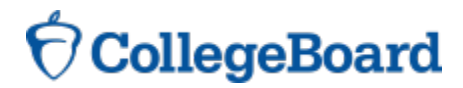

#### 4 Major Parts of Your PSAT/NMSQT **Results**

#### Your Scores

Your Skills

Your Answers

Next Steps

#### 3 Test Sections

Critical Reading

**Mathematics** 

Writing Skills

**CollegeBoard** 

The image cannot be displayed. Your computer may not have enough memory to open the image, or the image may have been corrupted. Restart your computer, and<br>then open the file aqain. If the red x still appears, you may have

# Your Scores

The image cannot be displayed. Your computer may not have enough memory to open the image, or the image may have been corrupted. Restart your computer, and then insert it again. If the red x still appears, you may have to

### **Score**

You can see your projected SAT score online in My College QuickStart (www.collegeboard.org/quickstart).

# **Critical Reading**

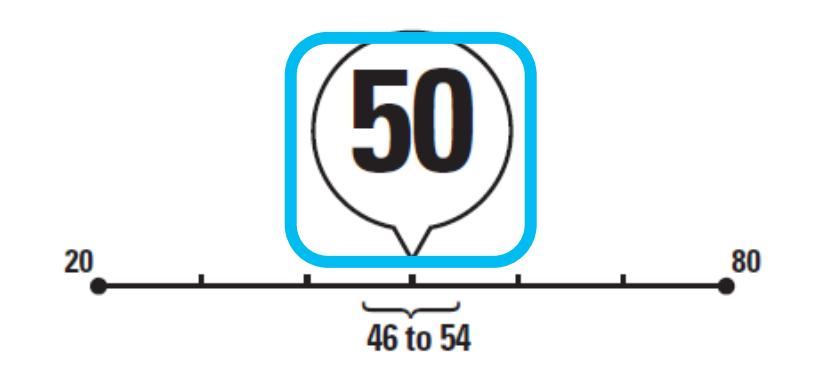

You scored higher than 55% of juniors.

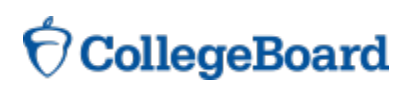

# Your Scores (cont.)

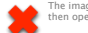

The image cannot be displayed. Your computer may not have enough memory to open the image, or the image may have been corrupted. Restart your computer, and<br>then open the file aqain. If the red x still appears, you may have

# **Critical Reading**

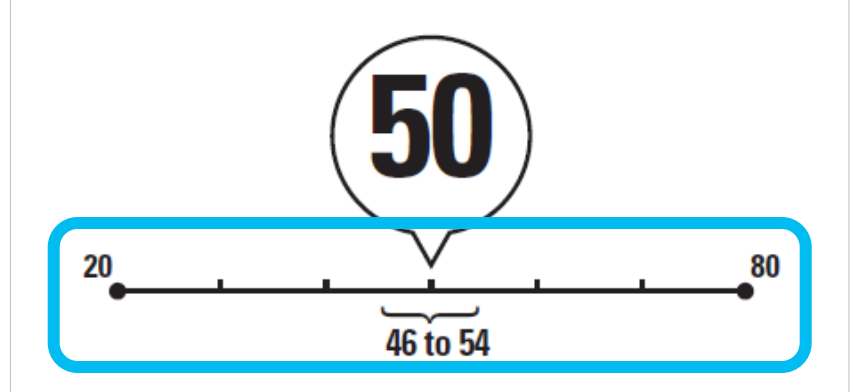

You scored higher than 55% of juniors.

### **Score Range**

# Your Scores (cont.)

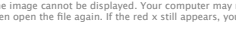

The image cannot be displayed. Your computer may not have enough memory to open the image, or the image may have been corrupted. Restart your computer, and<br>then open the file aqain. If the red x still appears, you may have

# **Critical Reading**

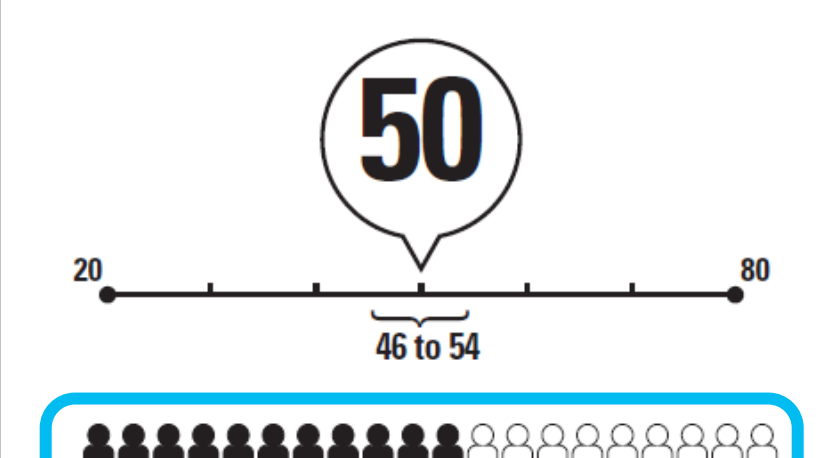

# **Percentile**

If you are a junior, your scores are compared to those of other juniors.

If you are a sophomore or younger student, your scores are compared to those of sophomores.

You scored higher than 55% of juniors.

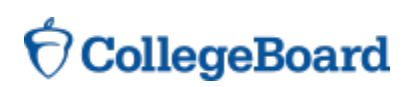

## **National Merit Scholarship** Corporation Information (cont.)

The image cannot be displayed. Your computer may not have enough memory to open the image, or the image may have been corrupted. Restart your computer, and<br>then open the file aqain. If the red x still appears, you may have

### National Merit Scholarship Corporation

#### **Entry Requirements**

(Information you provided on your answer sheet.)

U.S. citizenship:

**YES** 

National Merit Scholarship Corporation (NMSC) uses a Selection Index based on PSAT/NMSQT<sup>®</sup> scores as an initial screen of over 1.5 million students who enter its scholarship programs. (See reverse for more information.)

**Your Selection Index** Sum of scores in critical reading. mathematics and writing skills.

#### 146

**Percentile** Compares your performance with college-bound juniors. 47

High school student: **YES** 

Year to complete high school and enroll full-time in college: 2014

Years to be spent in grades 9-12:

#### **Eligibility Information**

If your Selection Index places you among the 55,000 high scorers who qualify for program recognition, you will be notified next September.

The Selection Index is the sum of your critical reading, mathematics and writing skills scores.

If it has an asterisk, you do not meet all of the eligibility requirements for the competition.

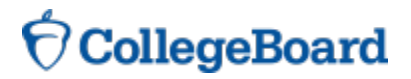

## **National Merit Scholarship** Corporation Information (cont.)

The image cannot be displayed. Your computer may not have enough memory to open the image, or the image may have been corrupted. Restart your computer, and<br>then open the file aqain. If the red x still appears, you may have

### National Merit Scholarship Corporation

**Entry Requirements** 

(Information you provided on your answer sheet.)

High school student: **YES** 

U.S. citizenship: **YES** 

#### **Eligibility Information**

If your Selection Index places you among the 55,000 high scorers who qualify for program recognition, you will be notified next September.

National Merit Scholarship Corporation (NMSC) uses a Selection Index based on PSAT/NMSQT<sup>®</sup> scores as an initial screen of over 1.5 million students who enter its scholarship programs. (See reverse for more information.)

#### **Your Selection Index**

Sum of scores in critical reading. mathematics and writing skills.

#### 146

**Percentile** Compares your performance with college-bound juniors. 47

Year to complete high school and enroll full-time in college:

#### 2014

д

Years to be spent in grades 9-12:

The Percentile compares your performance to that of other college-bound juniors.

# Your Skills (cont.)

The image cannot be displayed. Your computer may not have enough memory to open the image, or the image may have been corrupted. Restart your computer, and<br>hen open the file again. If the red x still appears, you may have

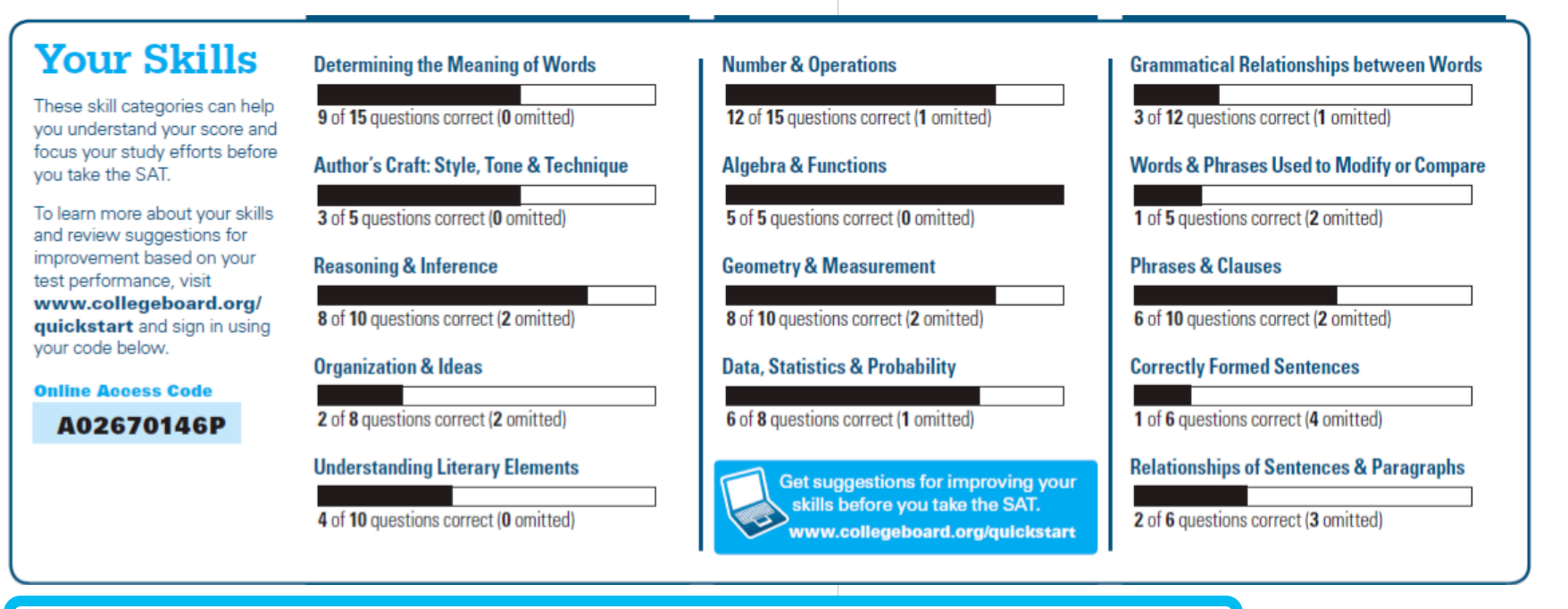

See how you did on each skill. The same skills are tested on the SAT.

You can try hundreds of practice questions, organized by skill, online in My College QuickStart (<u>www.collegeboard.org/quickstart</u>).

You will get your test book back with your PSAT/NMSQT results, so that you can review the questions.

You can also review each test question in My College QuickStart.

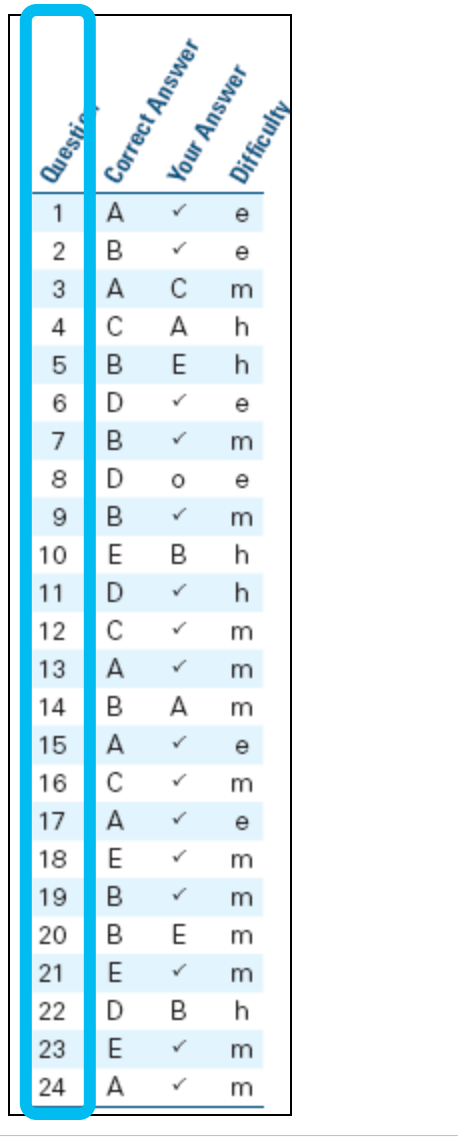

The image cannot be displayed. Your computer may not have enough memory to open the image, or the image may have been corrupted. Restart your computer, and<br>then open the file aqain. If the red x still appears, you may have

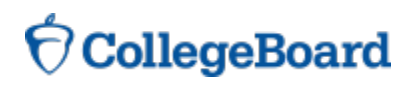

You will get your test book back with your PSAT/NMSQT results, so that you can review the questions.

You can also review each test question in My College QuickStart.

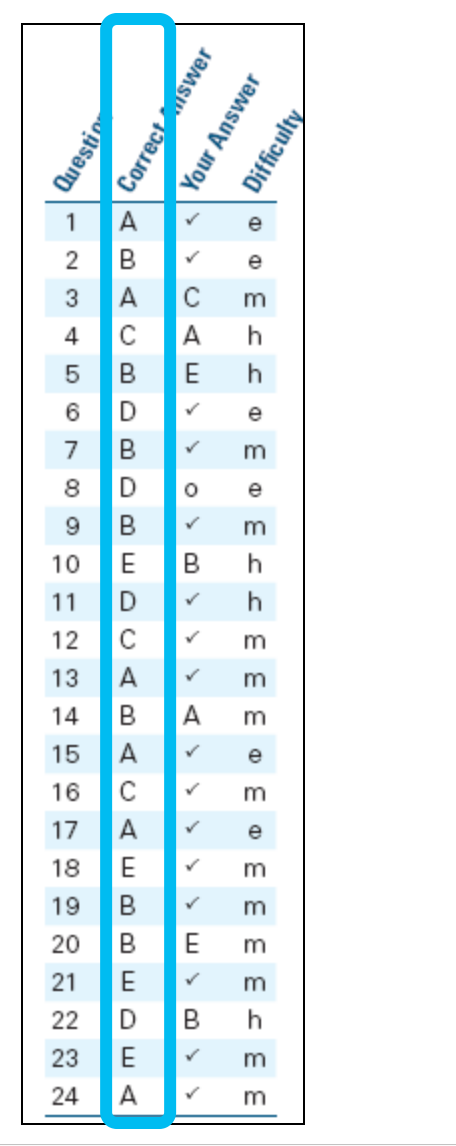

The image cannot be displayed. Your computer may not have enough memory to open the image, or the image may have been corrupted. Restart your computer, and<br>then open the file aqain. If the red x still appears, you may have

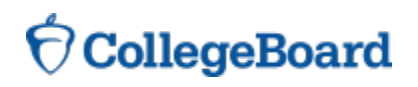

You will get your test book back with your PSAT/NMSQT results, so that you can review the questions.

You can also review each test question in My College QuickStart.

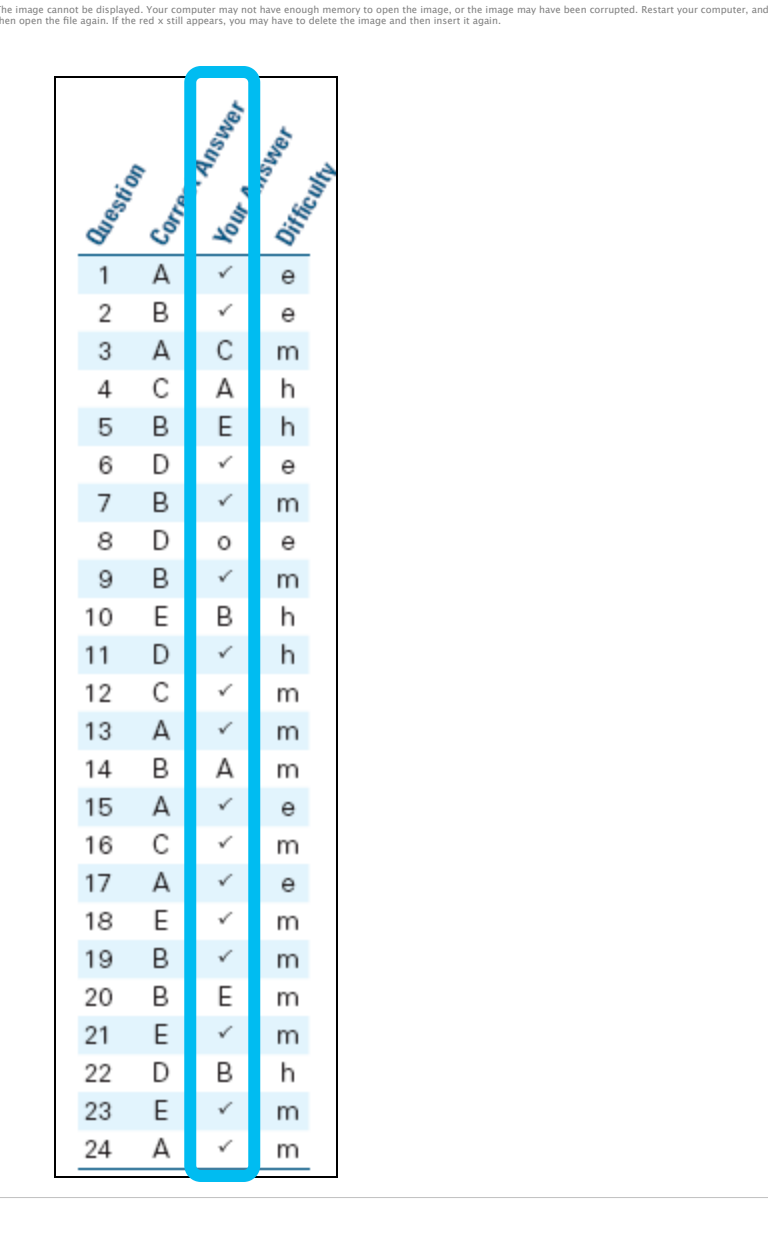

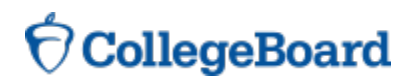

You will get your test book back with your PSAT/NMSQT results, so that you can review the questions.

You can also review each test question in My College QuickStart.

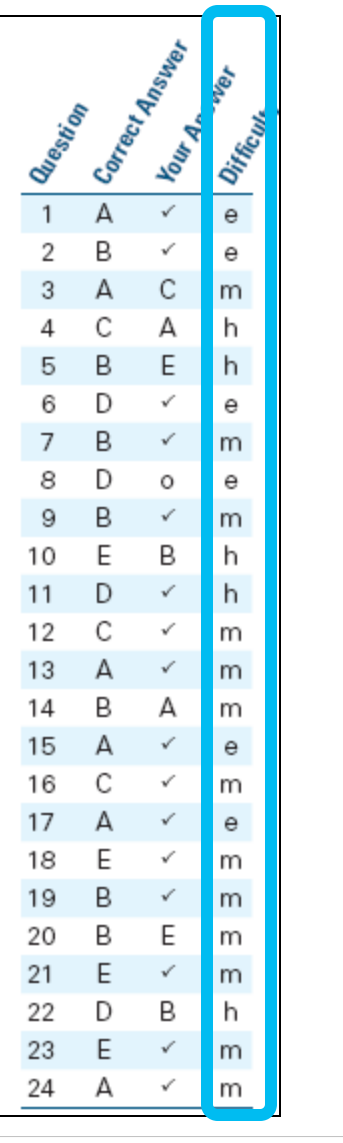

The image cannot be displayed. Your computer may not have enough memory to open the image, or the image may have been corrupted. Restart your computer, and<br>then open the file aqain. If the red x still appears, you may have

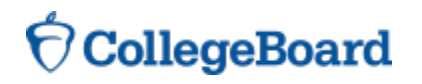

# Your Answers: Student-Produced Responses (cont.)

Some of the math problems required you to grid in answers instead of selecting an option. For these questions, you will see the correct answer(s) written out.

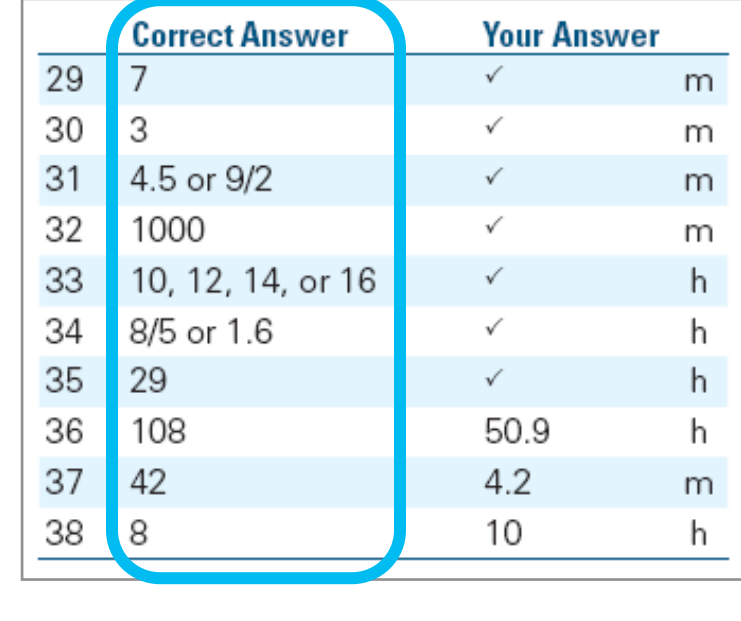

The image cannot be displayed. Your computer may not have enough memory to open the image, or the image may have been corrupted. Restart your computer, and<br>then open the file aqain. If the red x still appears, you may have

# Next Steps (cont.)

#### What's next?

Use the access code on your report to log in to My College QuickStart, a personalized college and career planning kit. There you can:

- •Search for colleges
- •Get a personalized SAT study plan
- •Take a personality test to find majors and careers that fit you
- •See your AP Potential

CollegeBoard

www.collegeboard.org/quickstart

#### **Next Steps** So, you're thinking about: The PSAT/NMSQT is a great way to get ready for the SAT. SAT. The best time to take the SAT is spring of junior year. **Sport/Fitness Adminstration** Register and practice at sat.org. You've taken a step on the path to college Learn more and see your full results Congratulations, your scores show that you have ΑP and the future. potential for success in at least one AP course! Log in to see your full report. AP classes bring college collegeboard.org/quickstart Here are some things to high school to help you get ahead. to consider now: Your access code: A02670146P

#### My College QuickStart™

Home > My Organizer > My College QuickStart

#### Welcome to your free personalized planning kit, Ima.

Good job on PSAT/NMSQT®! Take your next steps with My College QuickStart.

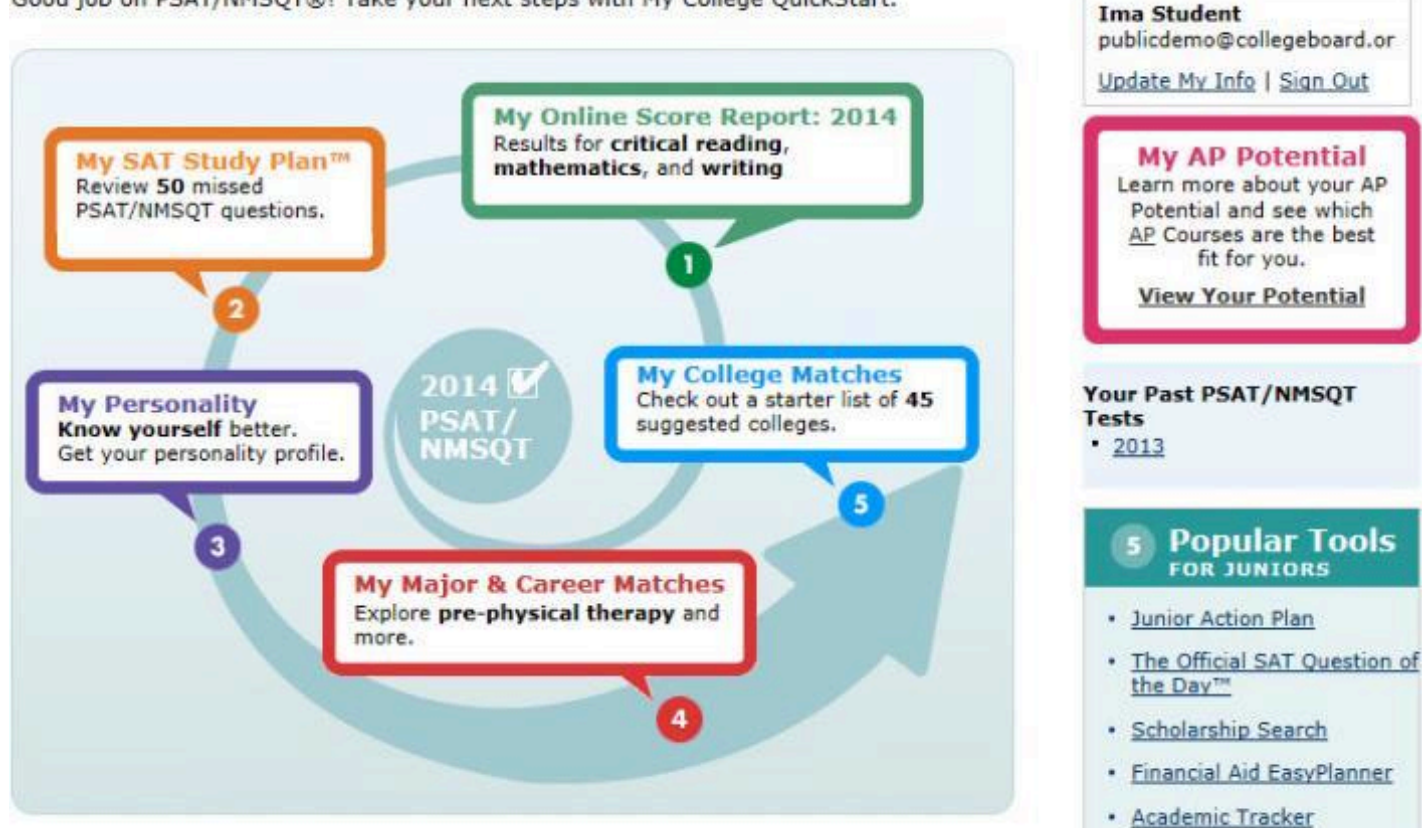

Help ?

# $\acute{\nabla}$  CollegeBoard

#### My College QuickStart™

Home > My Organizer > My College QuickStart > My Online Score Report: 2014

#### My Online PSAT/NMSQT Score Report: 2014

## **My Online Score Report**

• Projected SAT® score ranges

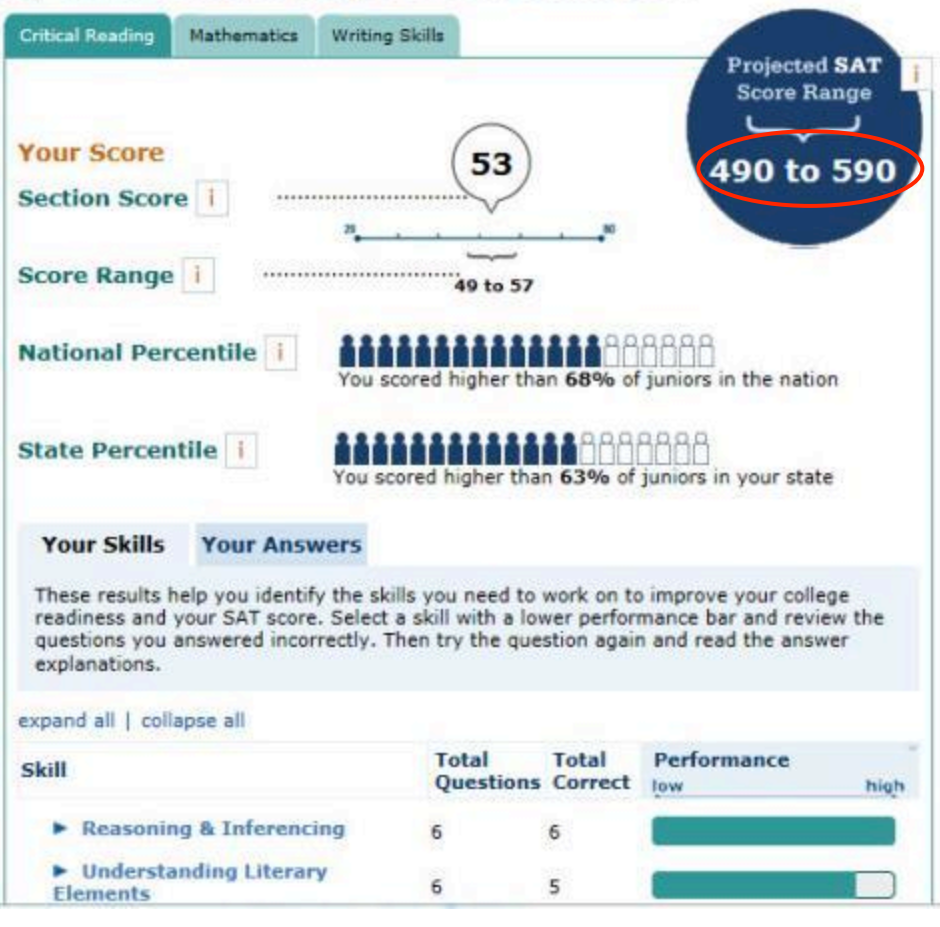

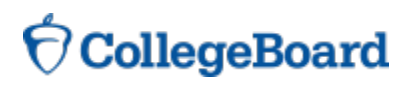

#### My College QuickStart™

Home > My Organizer > My College QuickStart > My Online Score Report: 2014

#### My Online PSAT/NMSQT Score Report: 2014

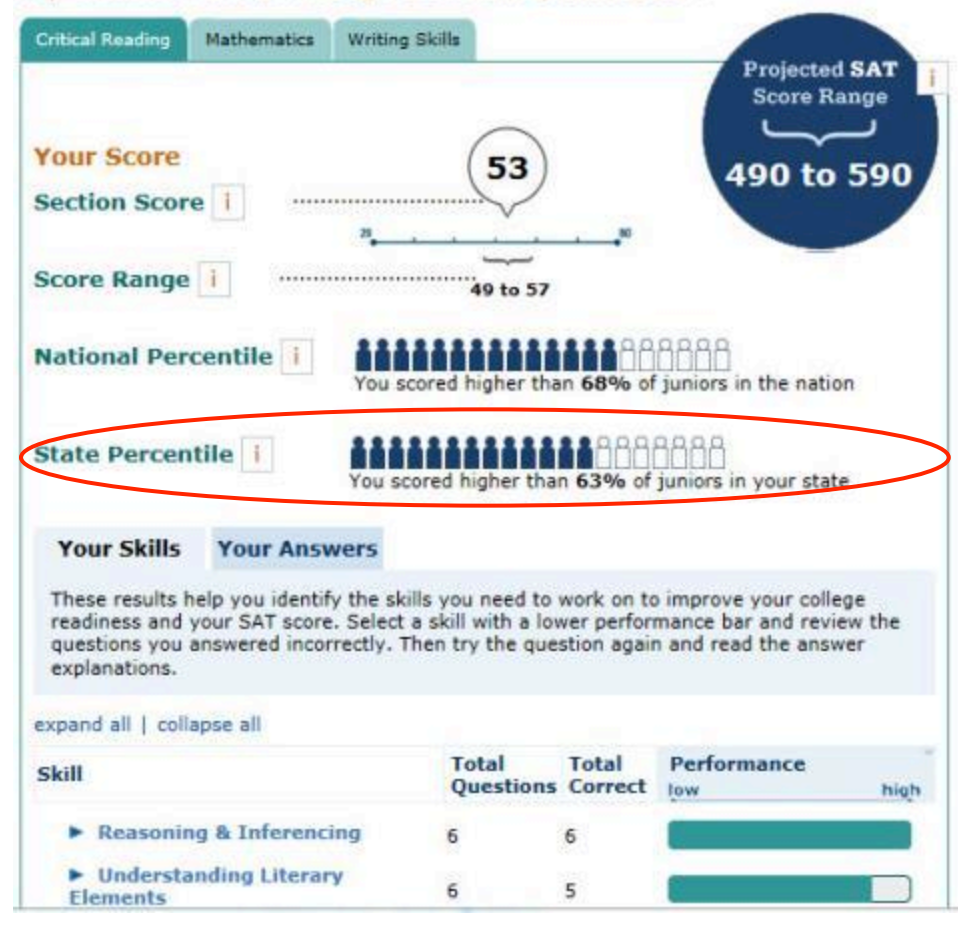

### **My Online Score Report**

State percentiles

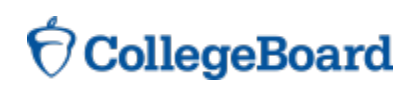

#### My College QuickStart™

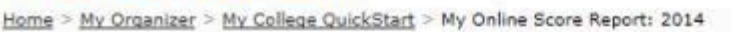

#### My Online PSAT/NMSQT Score Report: 2014

#### **Critical Reading Writing Skills** Mathematics Projected SAT **Score Range Your Score** 53 490 to 590 **Section Score CONTRACTOR** CONTRACTOR Score Range ........................... 49 to 57 **Estimated National Percentile Range** i You scored higher than 81-91% of freshmen in the nation 38888 **State Percentile** i You scored higher than 63% of sophomores in your state Your Skills **Your Answers Filter your answers by**  $-$  skills  $\bullet$ Submit -- difficulty --Correct answers (C4) I incorrect answers V omitted Correct Your 0# **Difficulty Skill Answer Answer** Determining the Meaning of Words  $01$ B easy

### **My Online Score Report**

You can filter questions

#### My College QuickStart™

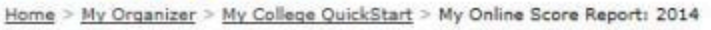

#### My Online PSAT/NMSQT Score Report: 2014

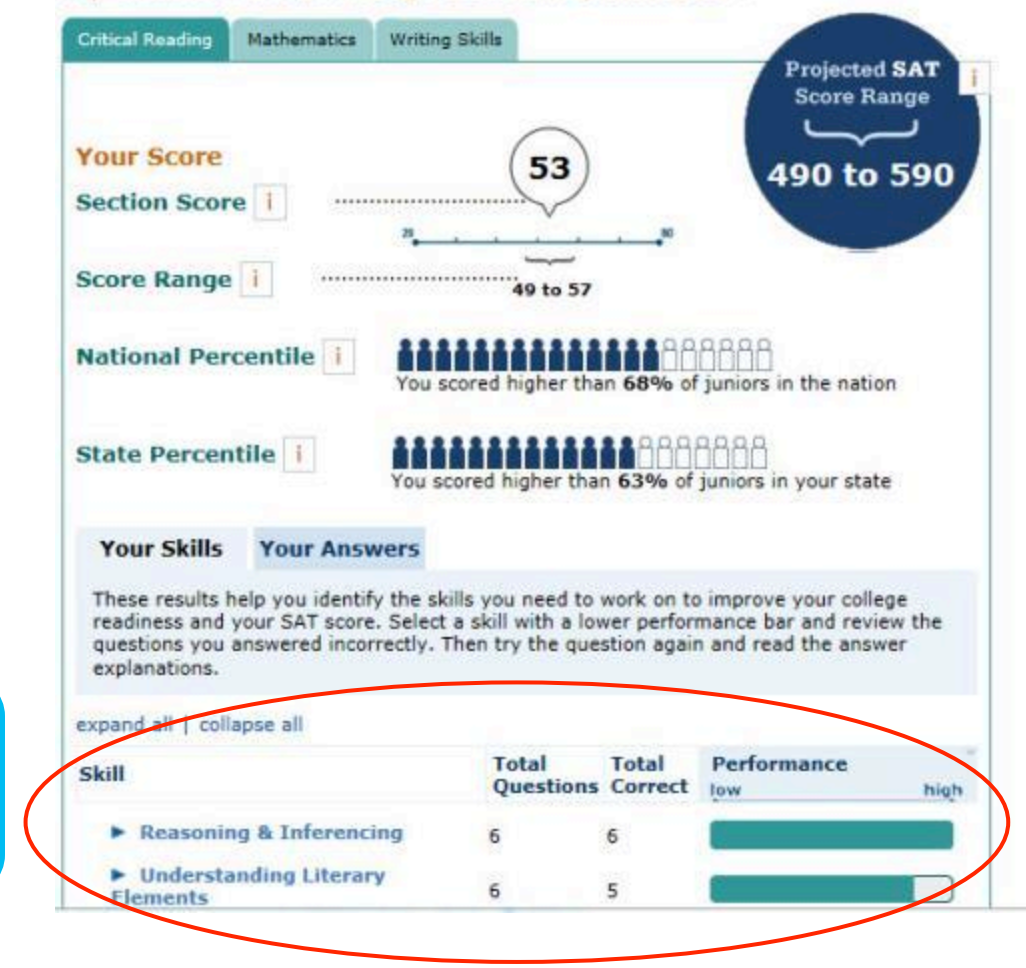

### **My Online Score Report**

• Questions and answer explanations

#### My College QuickStart™

Home > My Organizer > My College QuickStart > My SAT Study Plan

#### My SAT Study Plan™

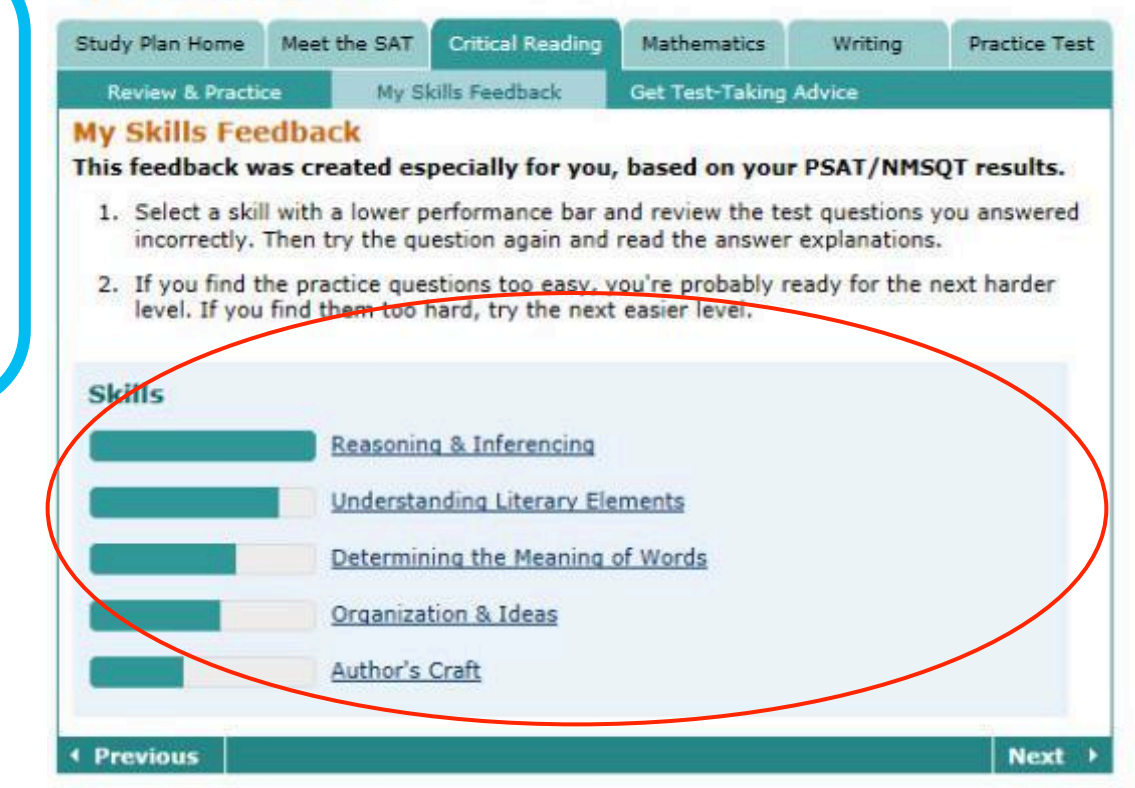

### **My SAT Study Plan™**

• Personalized skills to improve

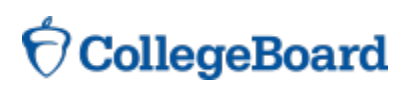

# **My SAT Study Plan™**

• SAT practice questions

#### My College OuickStart™

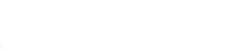

Home > My Organizer > My College QuickStart > My SAT Study Plan

#### My SAT Study Plan™

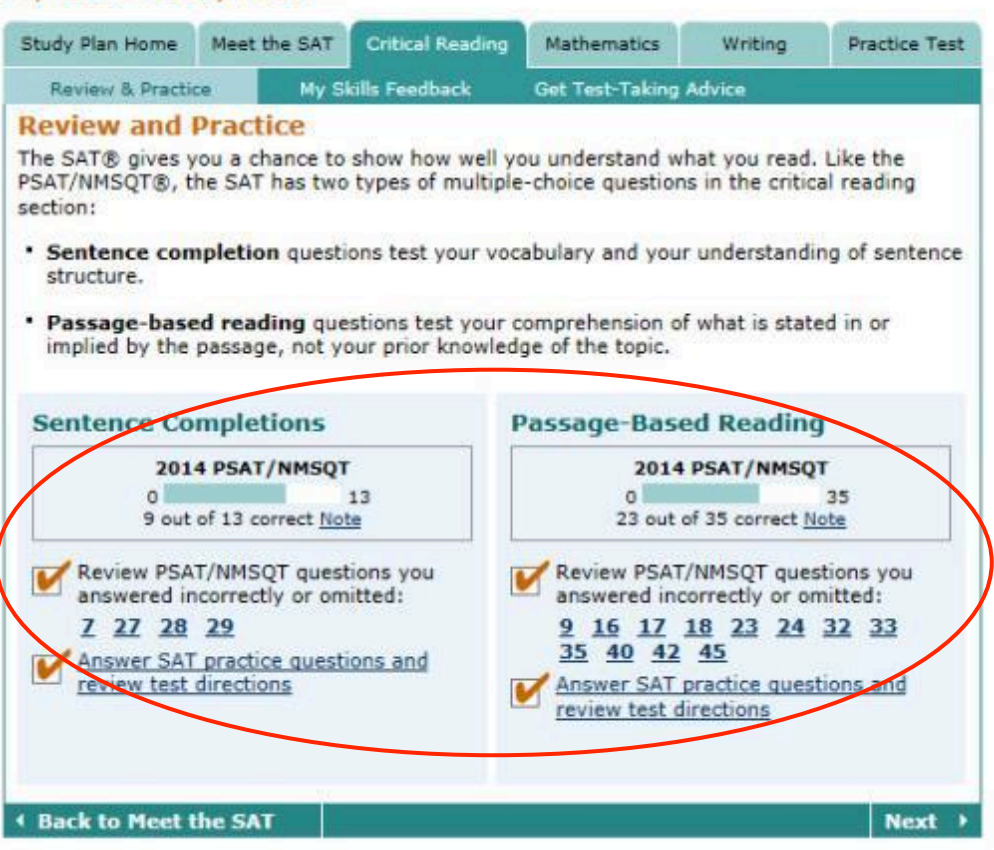

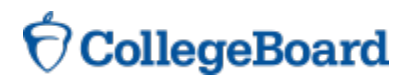

### **My SAT Study Plan™**

• An official SAT practice test

#### My College QuickStart™

Home > My Organizer > My College QuickStart > My SAT Study Plan

#### My SAT Study Plan™

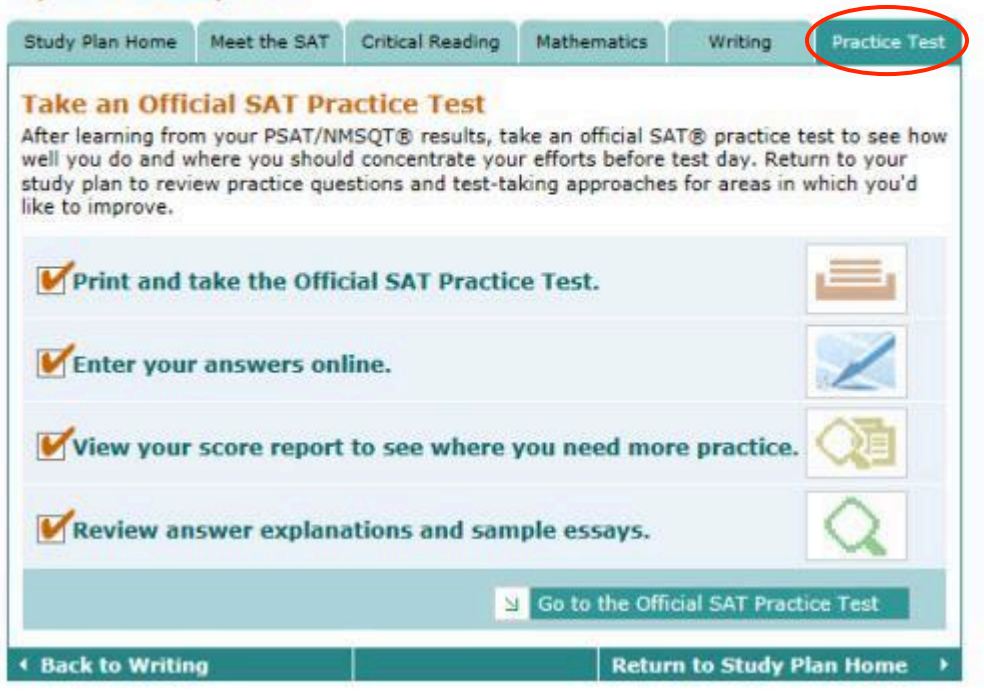

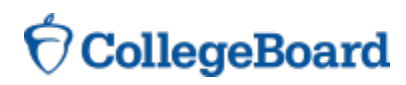

# **My Personality**

- Personality test
- Description of your type
- Tips for success
- Majors and careers that might be a good fit for you

#### **My Personality**

Your answers to the ORA Personality Profiler® indicate that your type is:

#### **ISFZ: The Provider**

#### **Sound Like You?**

- Are you responsible, caring, and cooperative?
- Do you learn best when studying alone?

Are you motivated by order and stability?

Are you diplomatic?

- ISFZ stands for: **Introverting**
- **Sensing**
- **Feeling**
- Organizing

No test can tell you who you are, but reflecting on your results can help you know yourself better. Decide for yourself how well the ISFZ profile fits you. For feedback that's more personalized-and to get additional information on what each letter in vour type means-view your detail results.

#### **Personality Checklist**

#### Print Checklist

Complete the Personality Profiler.

Decide which statements on the ISFZ home page describe you well in these areas:

Strengths

Learning style

Social interactions

Motivation

Choose the tips you think will most help you maximize your potential.

Explore the majors suggested for your type that interest you. Here's how.

Research the careers suggested for your type that interest you. Here's how.

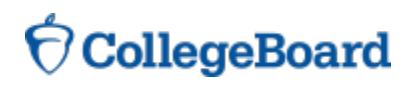

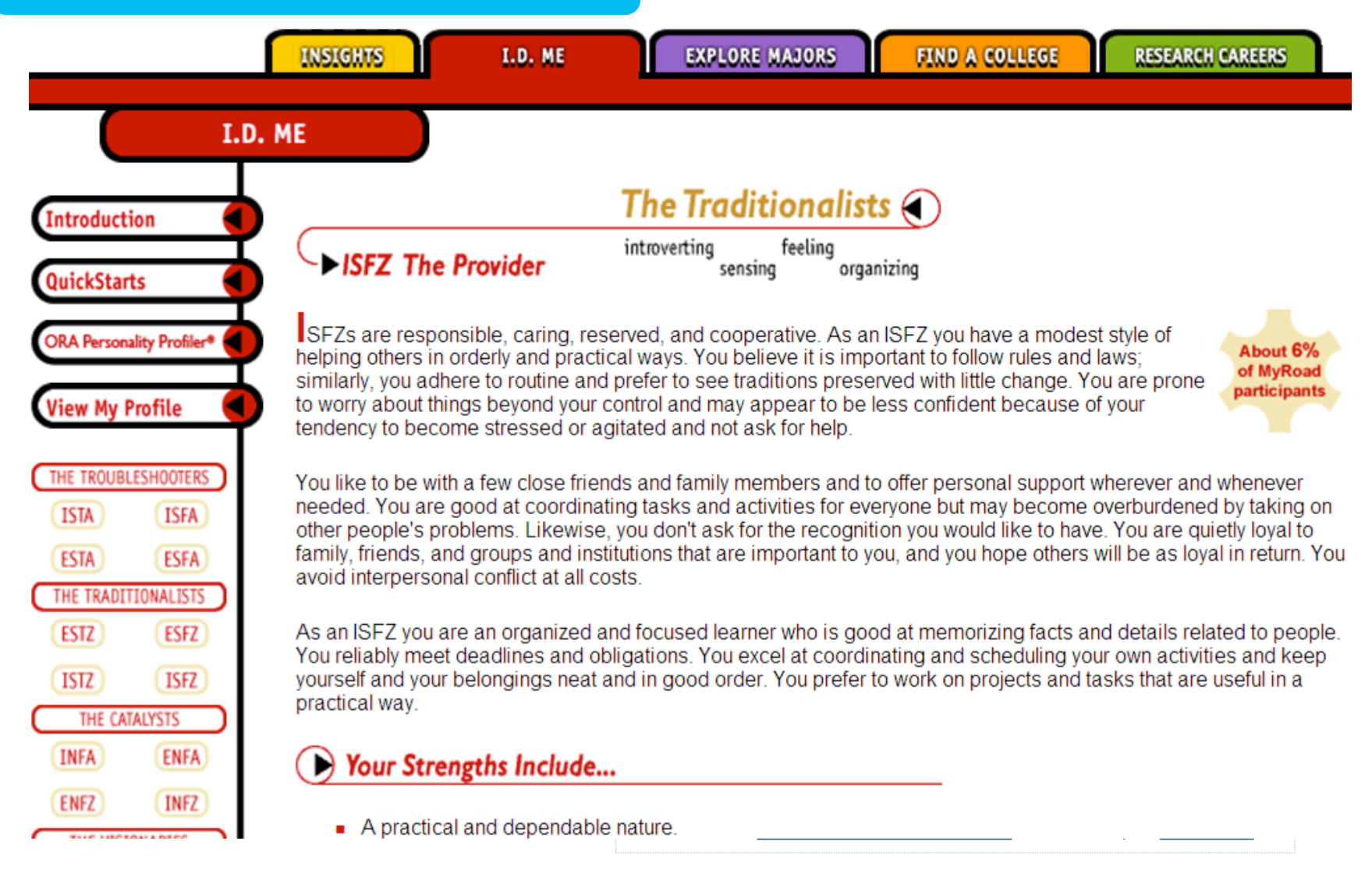

### **My College Matches**

- Starter list of colleges
- Criteria to customize search
- Ability to save searches

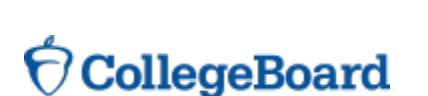

#### My College Matches

Here's a starter list of colleges that are near you and offer the major you selected when vou took the PSAT/NMSOT®. To update your matches, check or uncheck the choices in the "Search Criteria" box. Click on a college's name to learn all about it.

#### **Search Criteria My College Match Results** Save Search My Saved Searches Location **Print Results 28 Matches Found V** New York Mid-Atlantic This is a starter list. F Entire U.S. Customize your results using the search criteria on the left. Click "Save Search" when you're finished. More location options **College Major** City University of New York: Brooklyn College Brooklyn, NY Major: Education **City University of New York: Hunter College** More majors New York, NY **Colgate University** Hamilton, NY **Admission what's this? College of New Rochelle** F Projected SAT scores: New Rochelle, NY SAT Critical Reading midrange: 460-560 **Columbia University** SAT Math midrange: 480-New York, NY 590 **⊽** Include colleges that **Concordia College** Bronxville, NY don't report scores **Cornell University** More admission options Ithaca, NY **Dominican College of Blauvelt Size** Orangeburg, NY □ Small (fewer than 2,000 **Dowling College** students) Oakdale, NY Medium (2,000-15,000 **Houghton College** students) Houghton, NY □ Large (more than 15,000 **Manhattan College** Riverdale, NY More campus life option **Manhattanville College** Purchase, NY Search Again Modeille Colloge

Help ?

**Ima Student** 

istudent@test.com

Update My Info | Sign Out

### **My College Matches**

- Starter list of colleges
- Criteria to customize search
- Ability to save searches

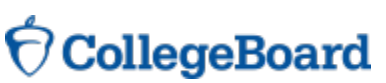

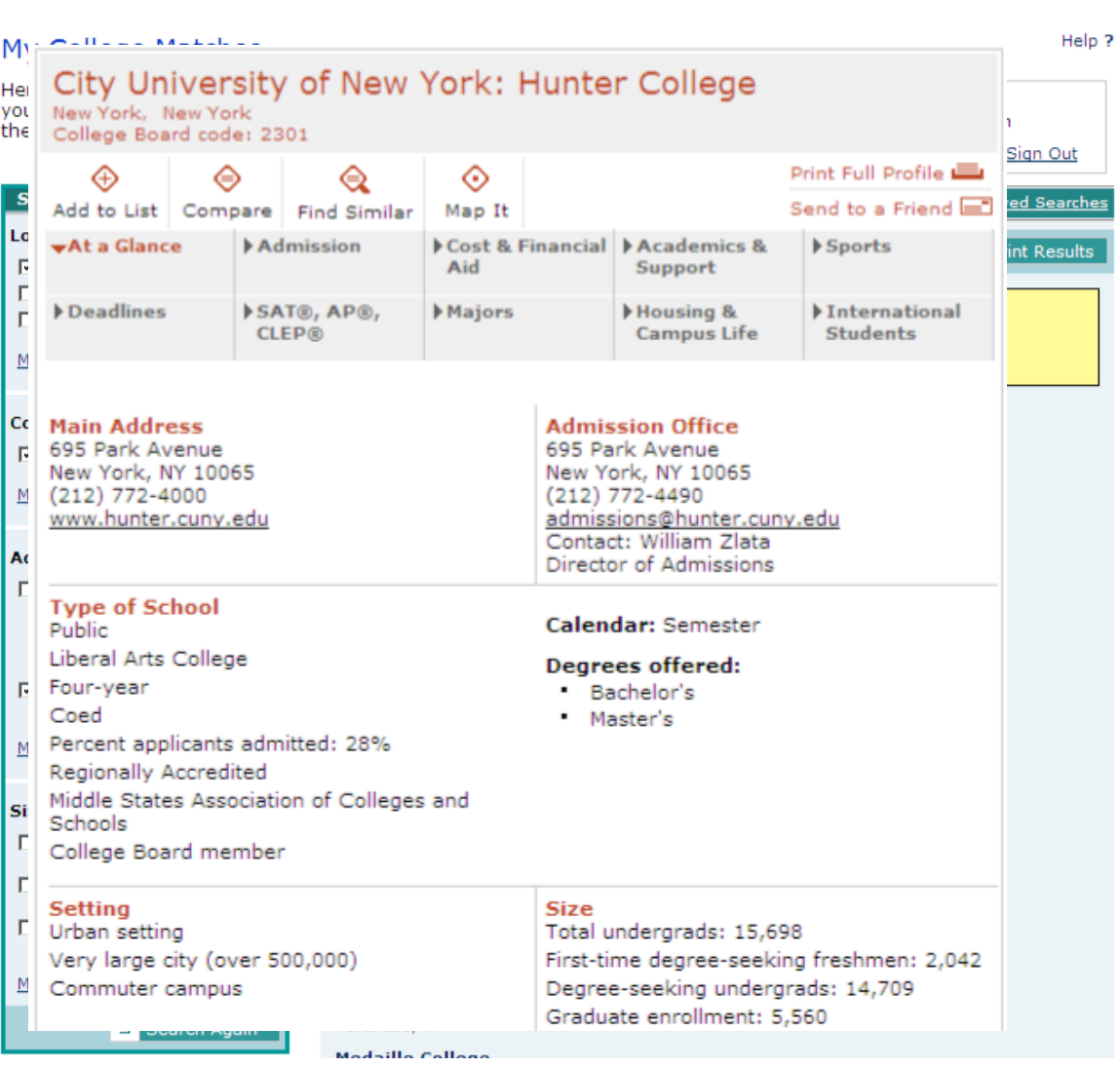

### **My Majors & Career Matches**

- Major you chose
- Related majors
- Related careers

#### My Major & Career Matches

You showed an interest in drafting/design engineering technologies/technicians when you took the PSAT/NMSQT® in 2009. Now you have the perfect place to explore that interest, as well as related majors and careers-MyRoad. Link to an in-depth profile of architecture, where you'll find the facts you're looking for:

#### **Architecture**

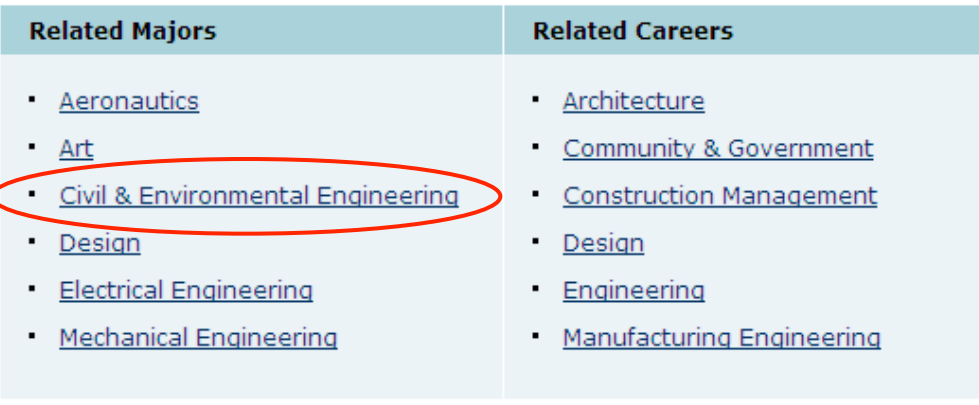

If you would like to update your selected major, click here.

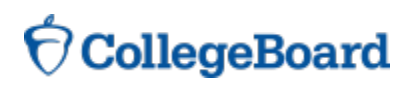

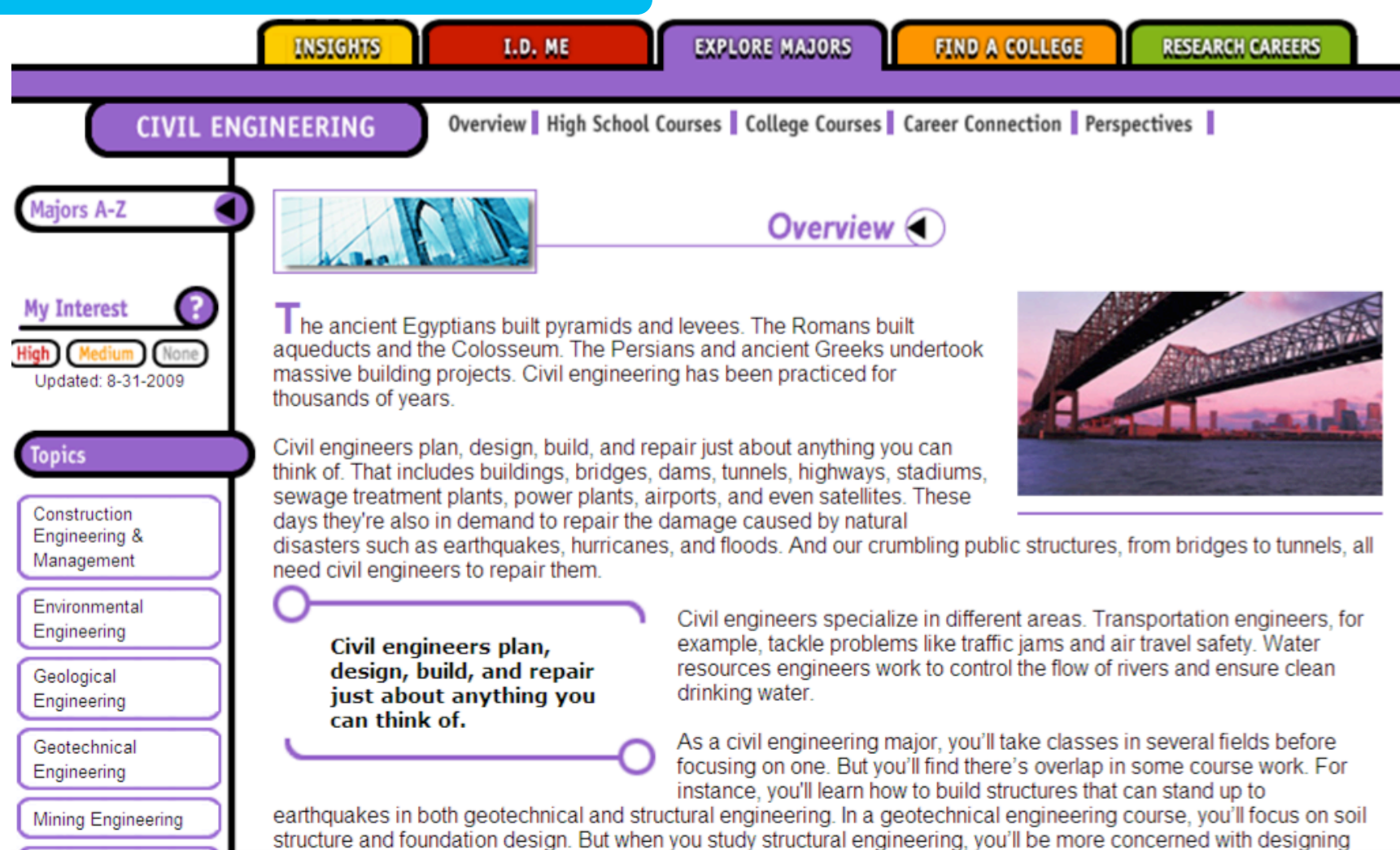

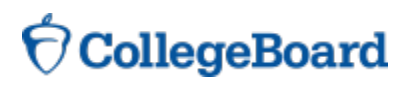

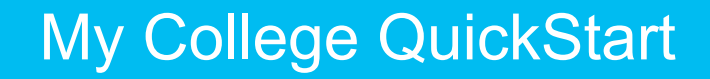

# **Log in to your personalized account at www.collegeboard.org/ quickstart**

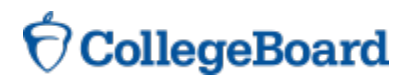